## 技術ノート KGTN 2017102503

## 現 象

[GGH5.X] セッション・シャドーイングを,コンソール以外 (リモート) から行いたい.

## 説 明

クラスターマネージャーをアプリケーションとして登録し,管理者権限のアカウントで GG にログオンし,クラスタ ーマネージャーを起動してください.次にセッション・シャドーイングを行いたいセッションを選択し,右クリック で "Connect" してください.

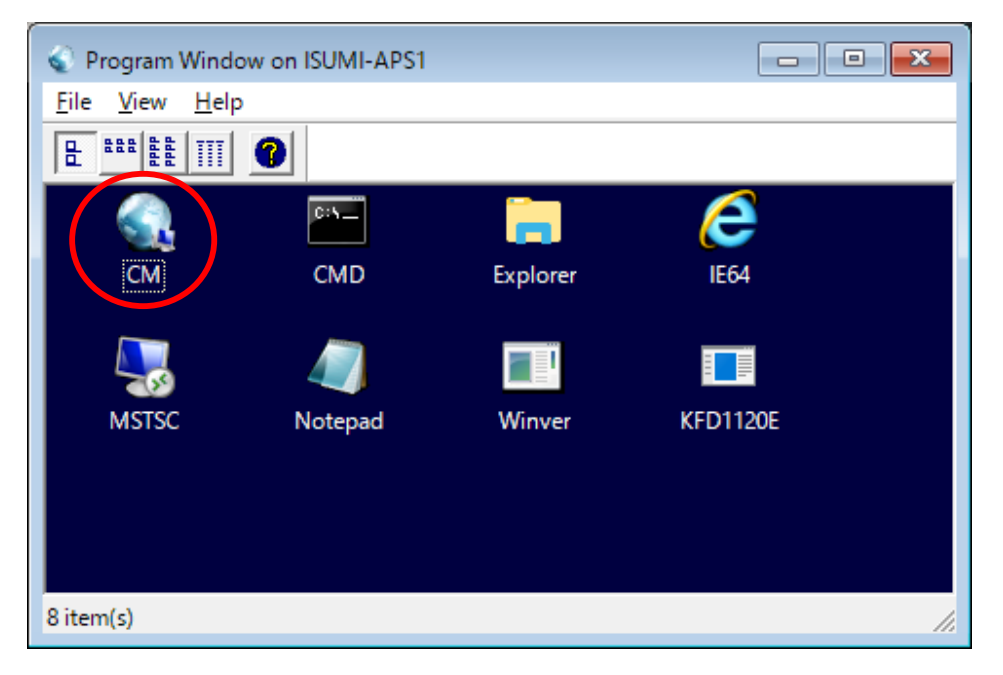

Last reviewed: Oct 25, 2017 Status: DRAFT Ref: NONE Copyright © 2017 kitASP Corporation